# **ORIENTAÇÃO PARA CADASTRO NO SISTEMA SIGAA (ÁREA DE EXTENSÃO) E INSCRIÇÃO NO PROJETO EDUCXPERIENCE 2019**

- 1. Acesse o link da área pública do SIGAA:
	- <https://sigaa.ufpb.br/sigaa/public/home.jsf>

2. Clique sobre a opção EXTENSÃO, no menu superior da página.

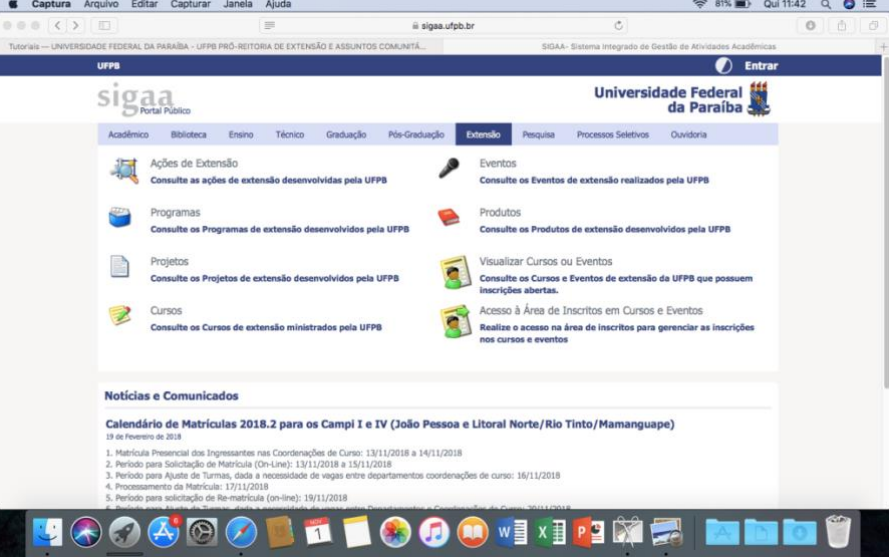

3. Clique que na opção:<REALIZE O ACESSO NA ÁREA DE INSCRITOS PARA GERENCIAR AS INSCRIÇÕES NOS CURSOS E EVENTOS>

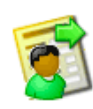

Acesso à Área de Inscritos em Cursos e Eventos

Realize o acesso na área de inscritos para gerenciar as inscrições nos cursos e eventos

- Ainda não possuo cadastro!
- 4. Clique sobre:

#### 5. Preencha o formulário com seus dados pessoais.

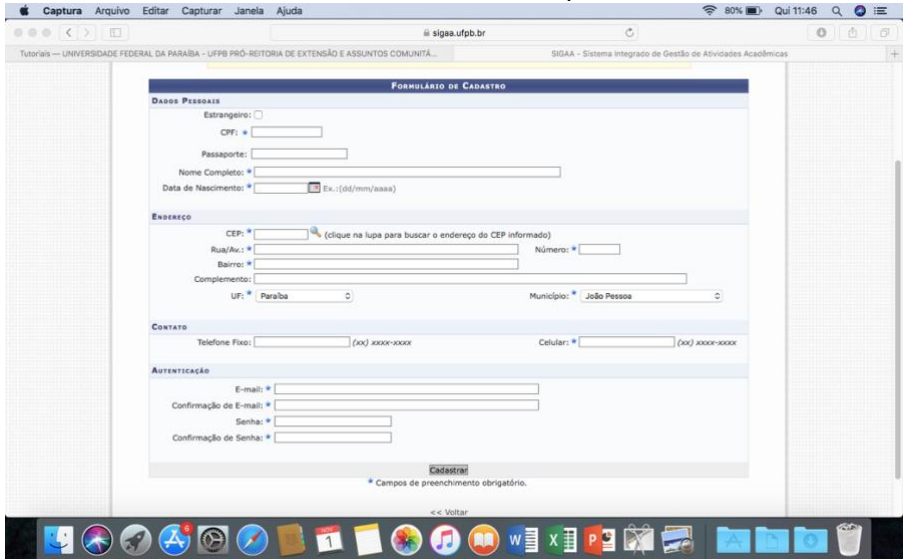

## Cadastrar

\* Campos de preenchimento obrigatório.

6. Clique em:

7. Acesse seu email e clique no link para a confirmação do cadastro (Enviado por mensagem de texto pelo sistema SIGAA).

**8. Pronto! Seu cadastro estará concluído.**

9. Agora, faça a **inscrição** no projeto EducXperience:

Acesse esse link abaixo e procure pelo projeto EducXperience na lista de cursos de extensão abertos:

<https://sigaa.ufpb.br/sigaa/public/home.jsf>

#### 10. Clique em **Extensão**;

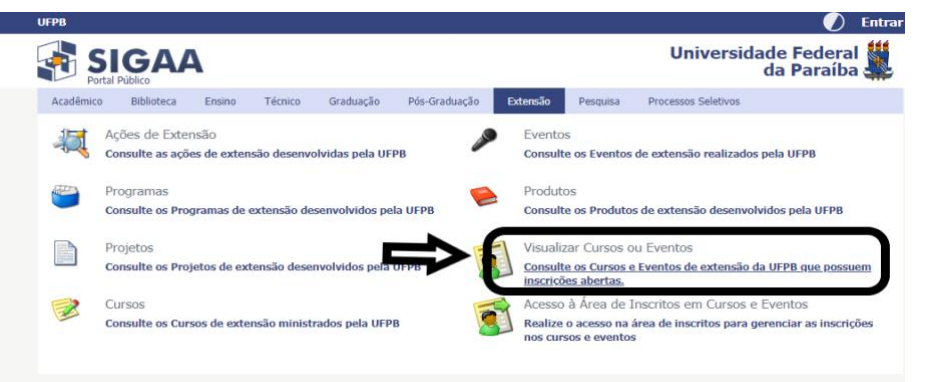

#### 11. Em seguida: "**Visualizar cursos ou Eventos**";

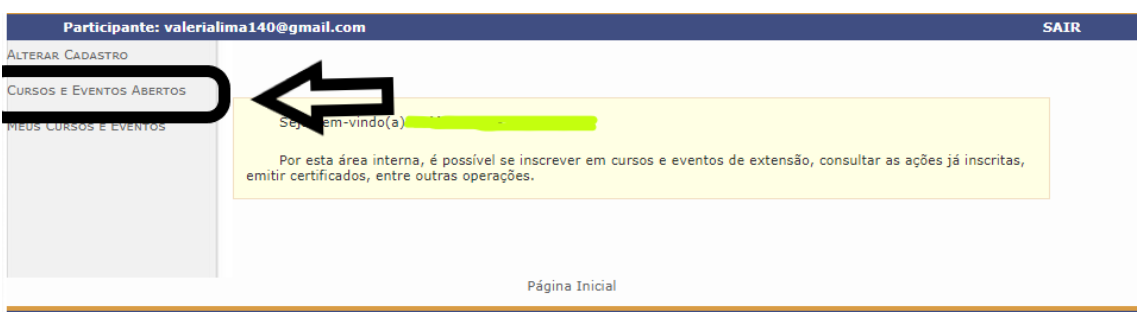

12. Procure pelo nome do projeto: "**EducXperience**" ou na opção **coordenador** por "**Lebiam**"e dê **Enter;**

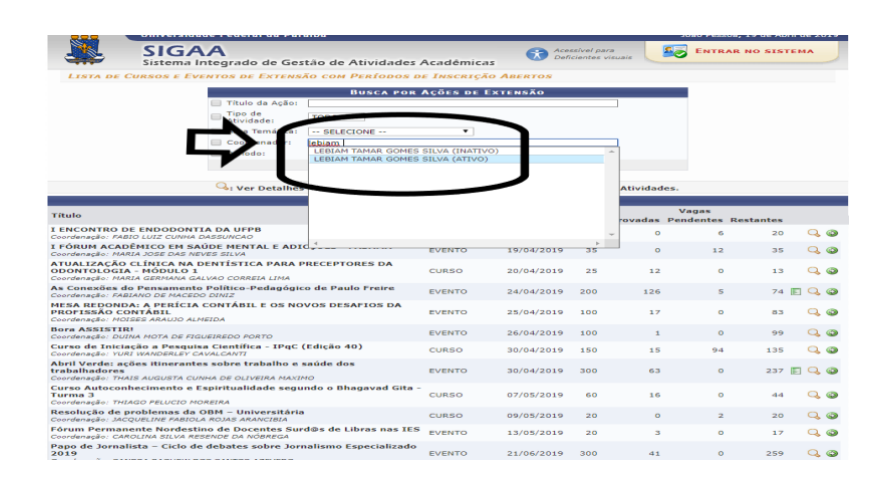

13. Vai aparecer o nome do Projeto e você deve clicar na **setinha verde**;

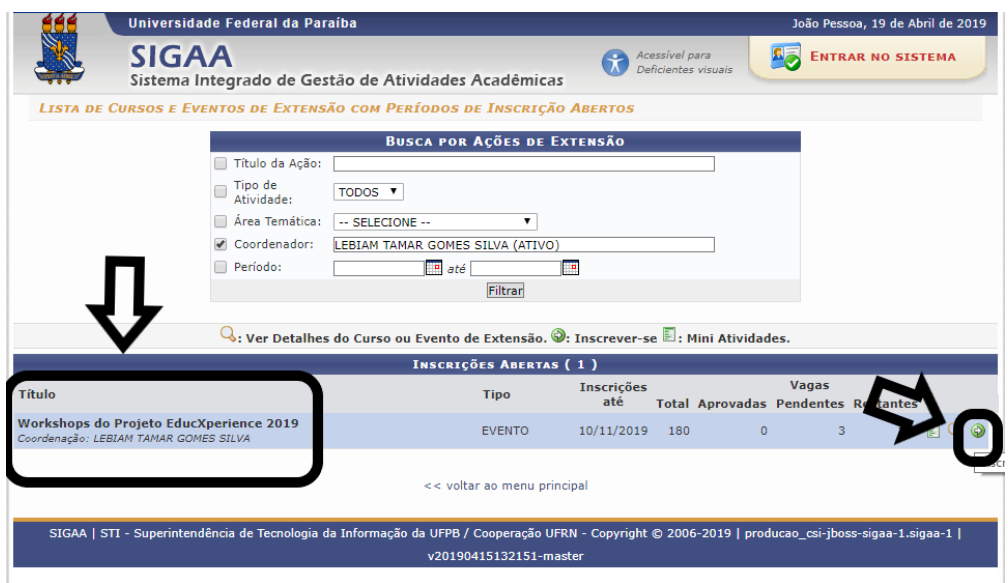

### 12. Você fez o cadastro, então, faça o **login**.

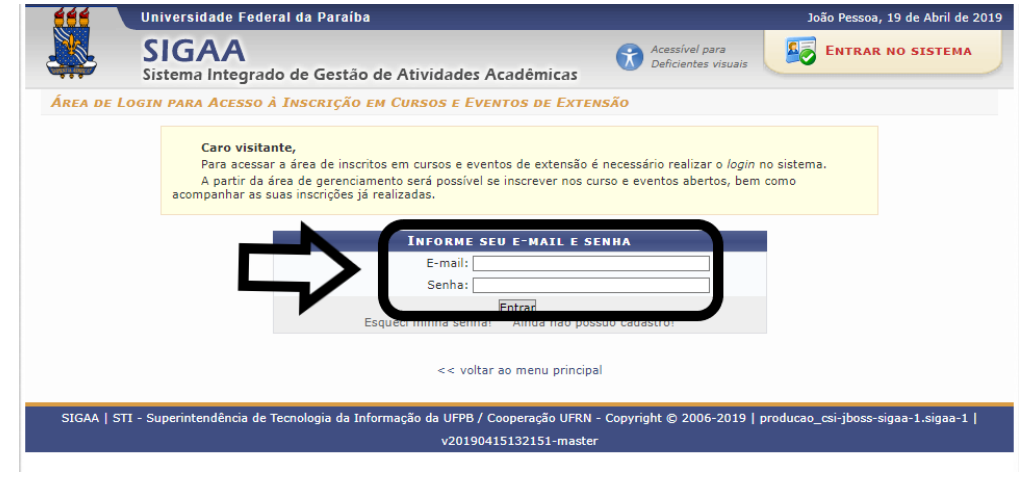

13. Depois, você apenas precisará preencher o campo "Instituição", que diz respeito a instituição que você está vinculado (a), juntamente com um questionário.

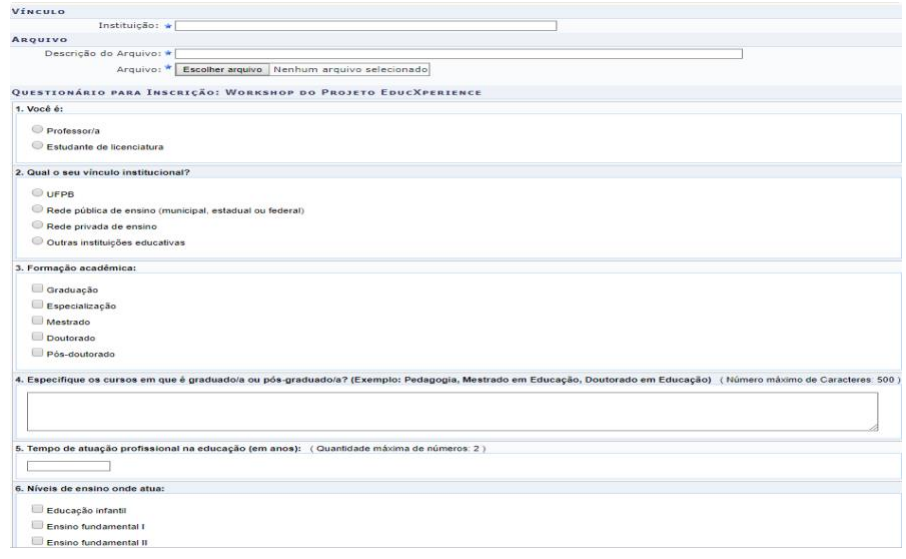

14. Após isso, confirme sua inscrição.

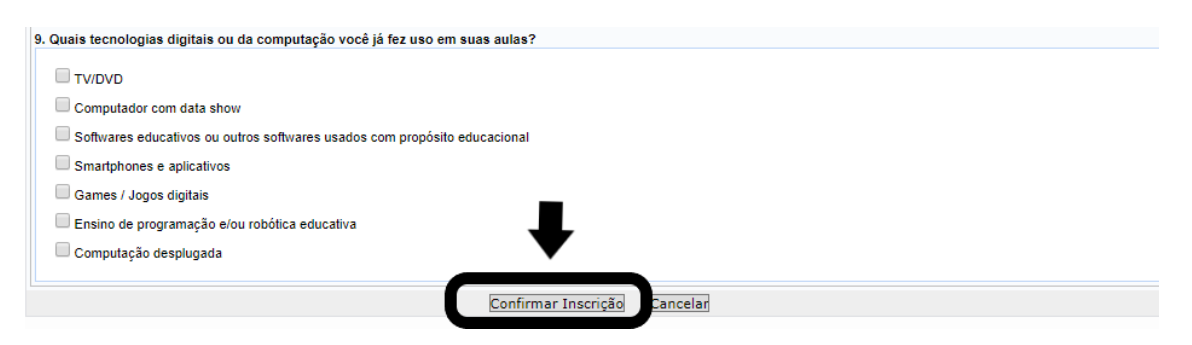

## **Estamos quase lá...**

15. Para se inscrever nos Workshops, clique para ir à página inicial;

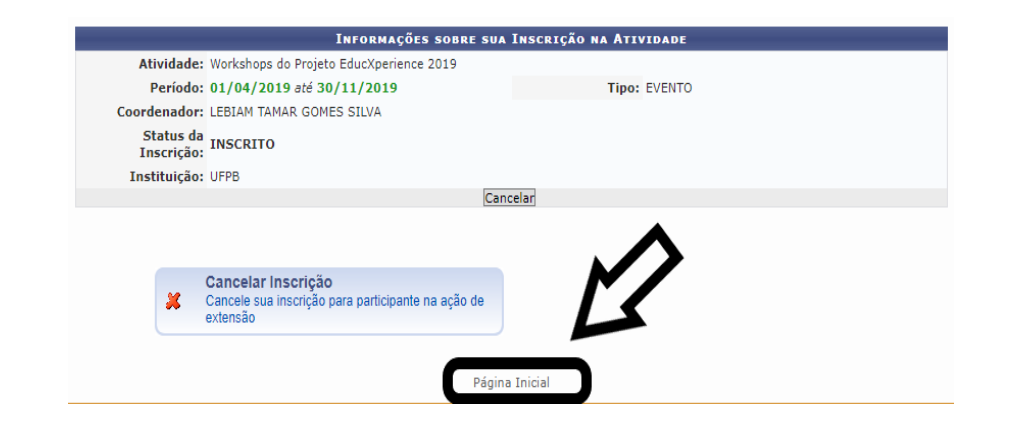

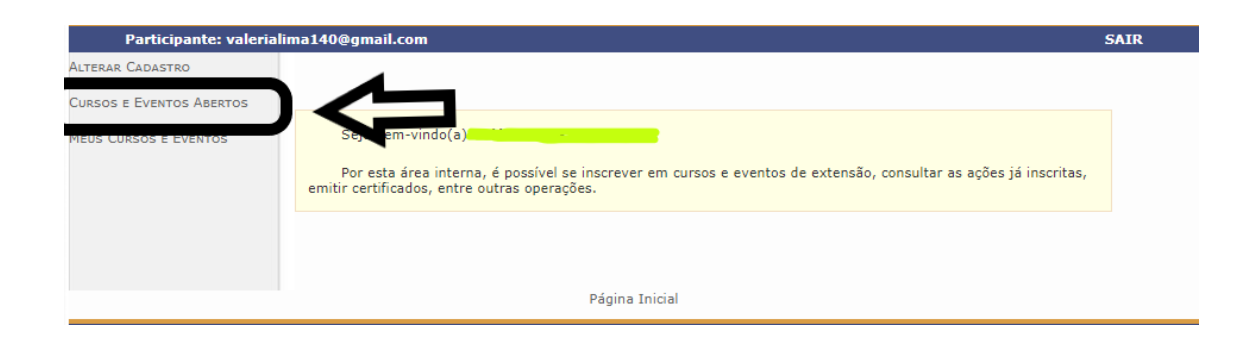

# 16. Selecione novamente o nome do projeto;

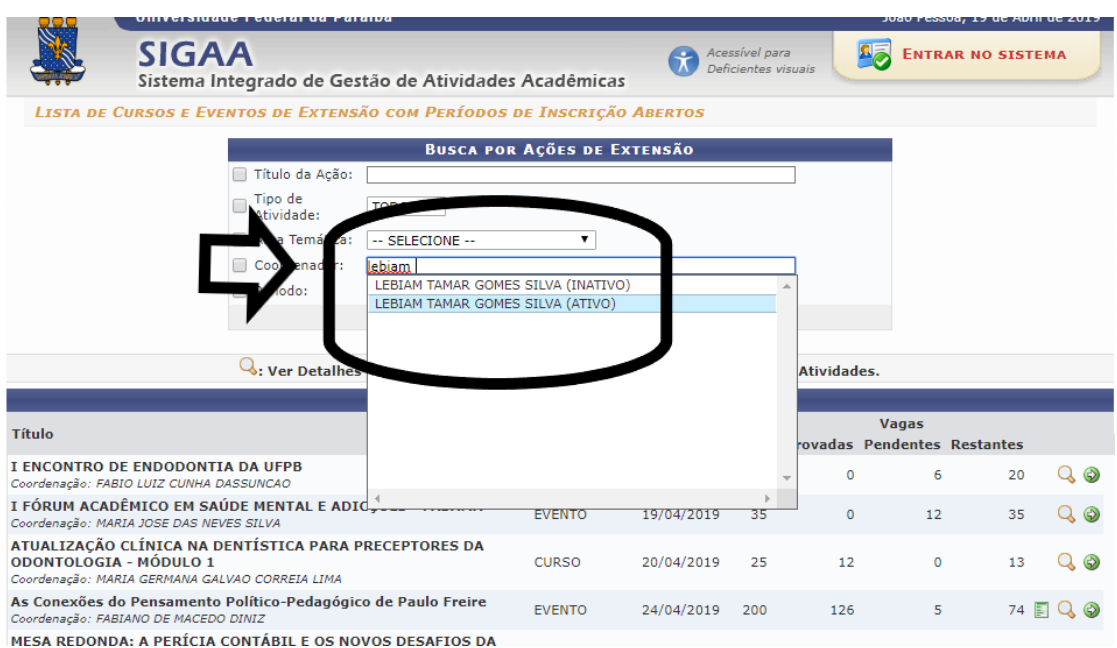

17. É nessa página que você escolhe o workshop que irá participar:

Agora que você está inscrito, aparecerá um quebra-cabeça verde, clique nele, no último ícone;

# Em seguida, confirme sua inscrição.

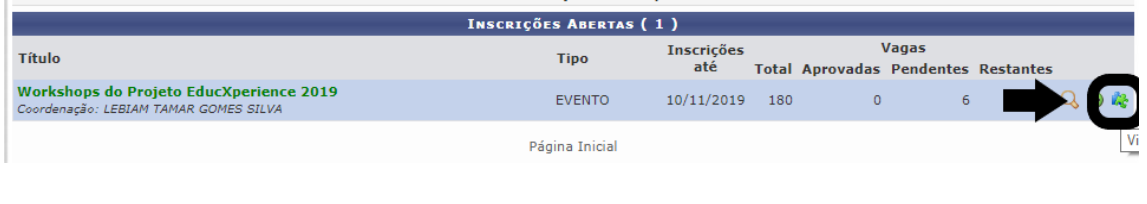

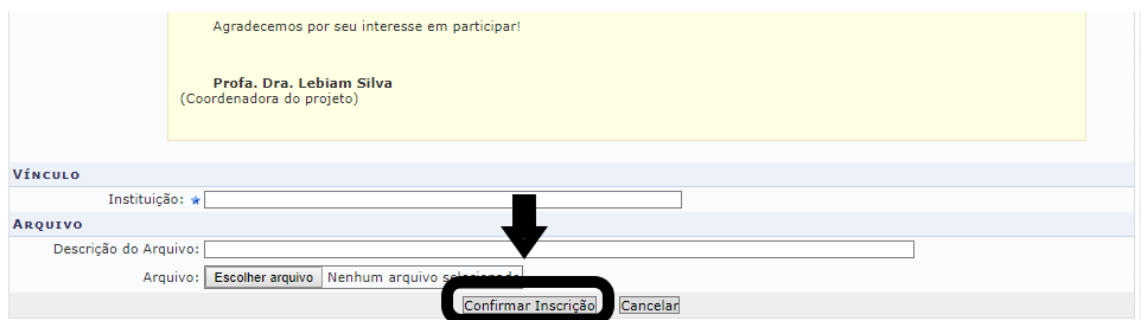

Agora, é só comparecer no dia e horário que você se inscreveu. **Esperamos por você!**